## <span id="page-0-0"></span>**Yleiset puhelintoiminnot**

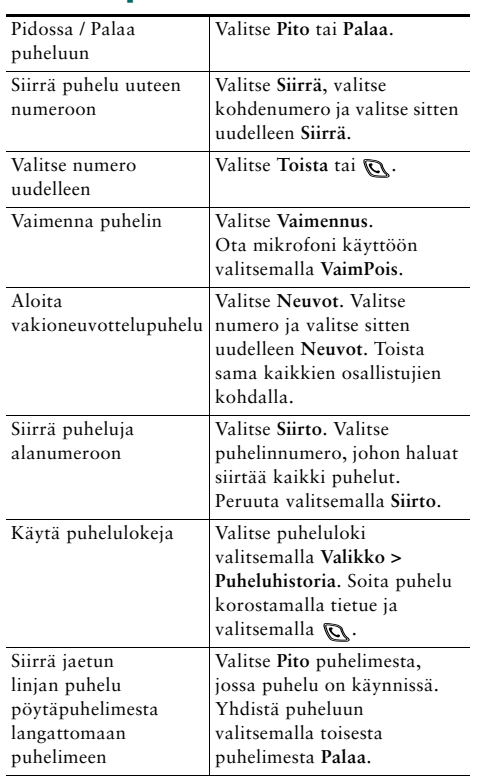

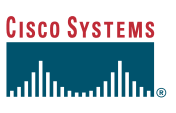

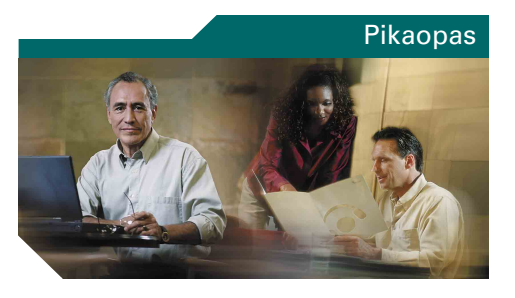

**Cisco Unified Wireless IP 7920 -puhelimen pikaopas Cisco Unified CallManager 5.0 (SCCP) -sovellusta varten**

[Yleiset puhelintoiminnot](#page-0-0) [Puhelimen käyttäminen](#page-0-1) [Pikanäppäimet](#page-0-2) [Toimintonäppäinten määritelmät](#page-1-0) [Puhelimen näytön kuvakkeet](#page-1-1)

# <span id="page-0-1"></span>**Puhelimen käyttäminen**

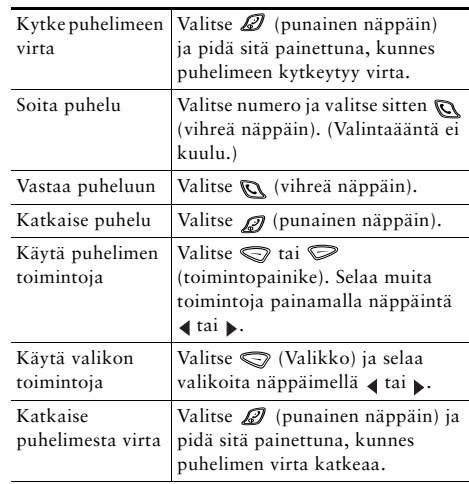

# <span id="page-0-2"></span>**Pikanäppäimet**

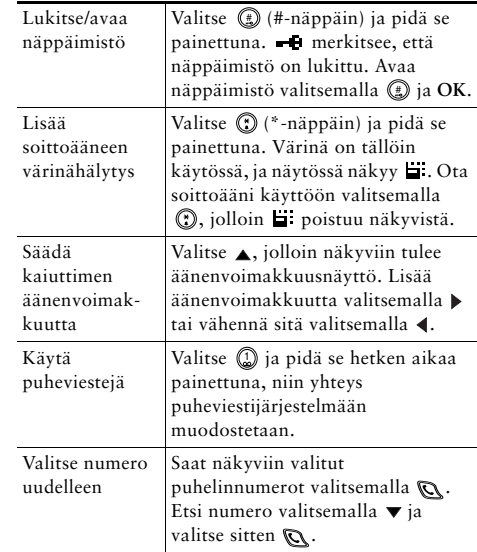

#### **CISCO SYSTEMS**

Copyright © 2006 Cisco Systems, Inc. Kaikki oikeudet pidätetään. Cisco, Cisco IOS, Cisco Systems ja Cisco Systems -logo ovat Cisco Systems, Inc:n tai sen tytäryhtiöiden rekisteröityjä tavaramerkkejä Yhdysvalloissa ja eräissä muissa maissa. Kaikki muut tässä asiakirjassa tai WWW-sivuilla mainitut brändit, nimet tai tavaramerkit ovat haltijoidensa omaisuutta. Kumppani-sanan käyttö ei tarkoita Ciscon ja muiden yhtiöiden välistä kumppanuussuhdetta. (0501R)

## <span id="page-1-0"></span>**Toimintonäppäinten määritelmät**

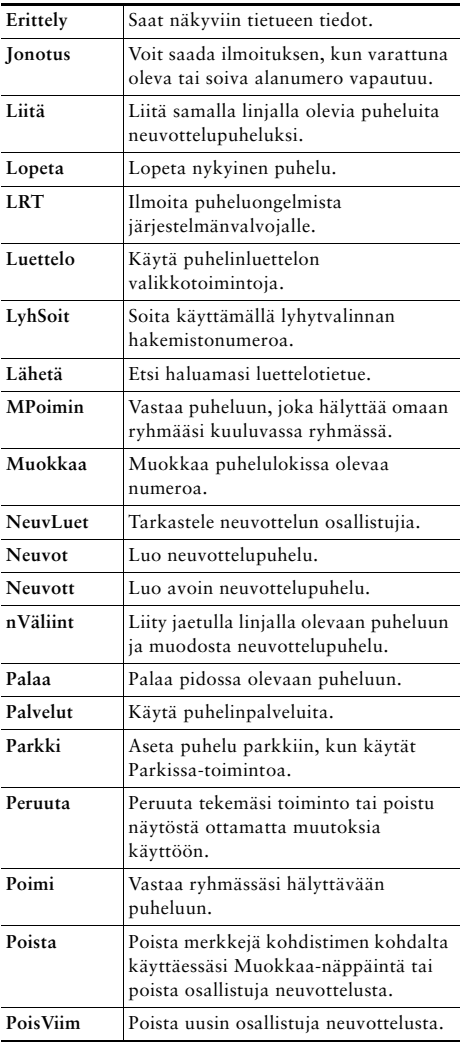

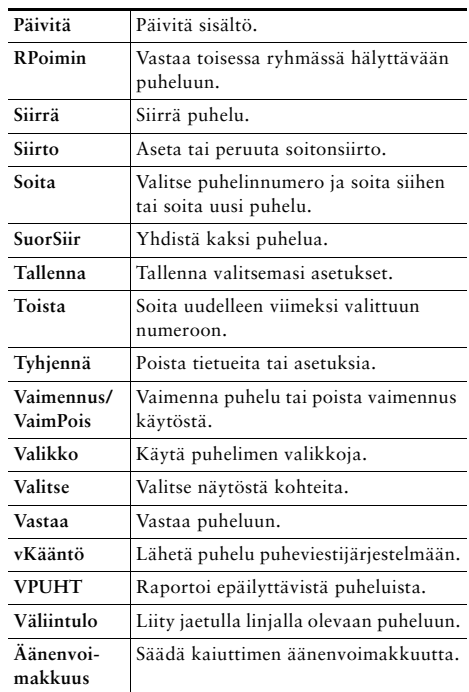

### **Lyhytvalintanäppäinten käyttäminen**

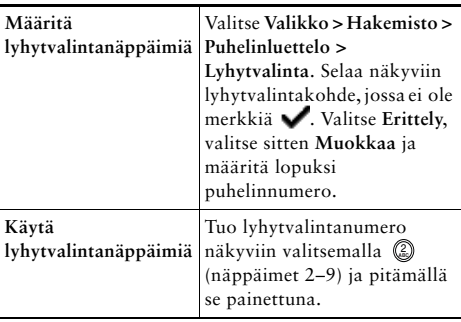

# <span id="page-1-1"></span>**Puhelimen näytön kuvakkeet**

#### **Linja- ja puhelutilat**

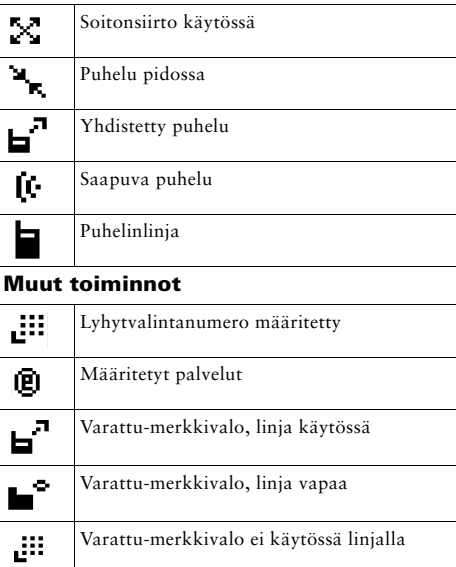

### **Tietojen lisääminen puhelinluetteloon**

Valitse **Valikko > Hakemisto > Puhelinluettelo > Lyhytvalinta**. Siirry haluamasi kohteen kohdalle, valitse se ja valitse sitten **Muokkaa**.

Näppäile nimi ja puhelinnumero puhelimen näppäimistön ja seuraavien pikanäppäinten avulla: **Teksti** – Paina numeronäppäintä 1–3 kertaa, kunnes saat näkyviin haluamasi kirjaimen. Jos haluat lisätä välilyönnin, paina  $\blacktriangleright$  tai  $\blacktriangleright$ . **Suuret kirjaimet** – Vaihda suurista kirjaimista pieniin tai päinvastoin painamalla . Näytön oikealla

puolella näkyy tällöin ABC tai abc.

**Numerot** – Paina numeronäppäintä neljä kertaa. **Symbolit** – Tuo symbolitaulukko näkyviin painamalla . Voit etsiä haluamasi symbolin nuolinäppäimillä. #Lisää symboli valitsemalla **Käytä**.